## One School Subject Selection Instruction Guide

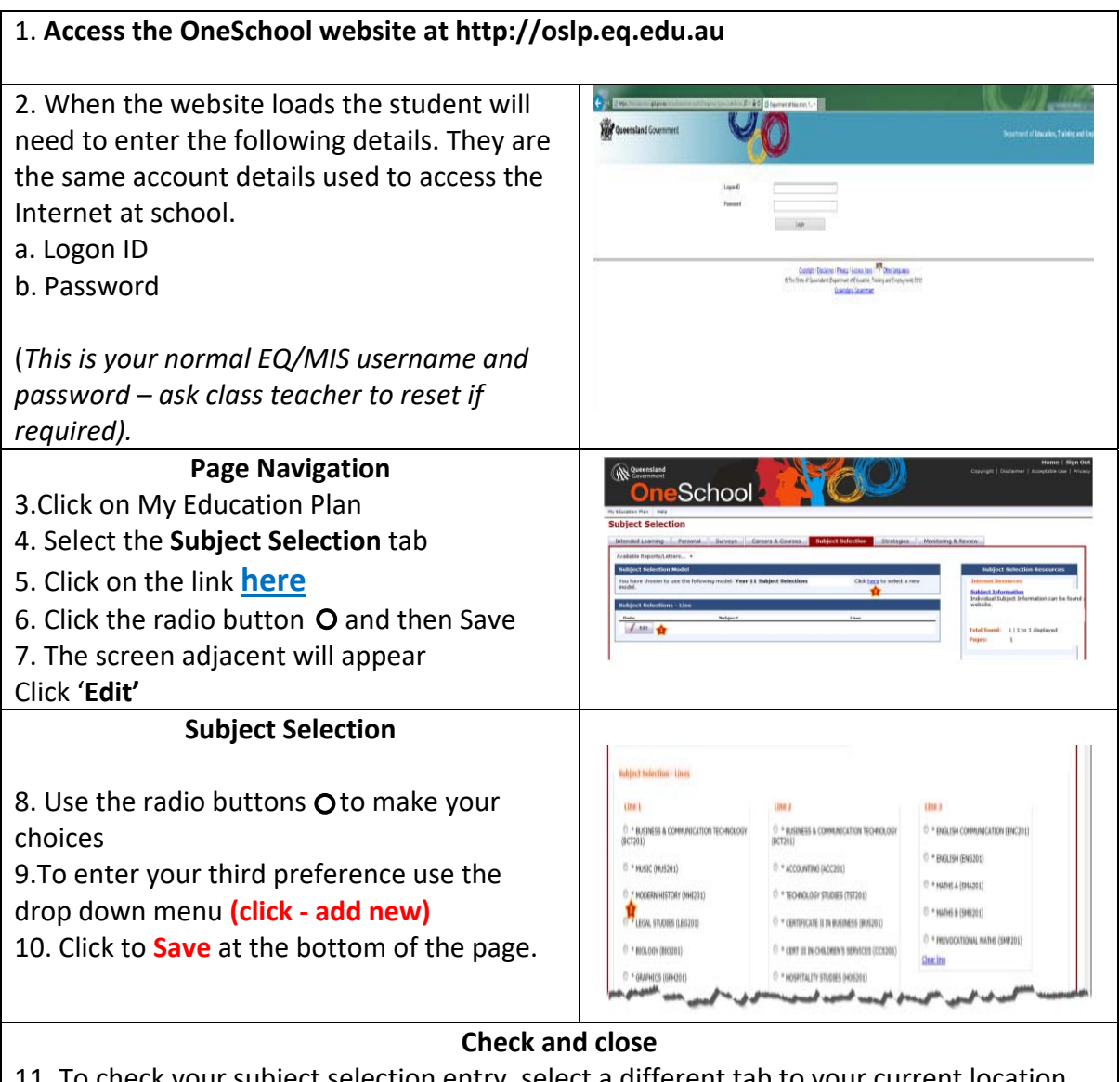

11. To check your subject selection entry, select a different tab to your current location and return to your Subject Selection. A list of your chosen subjects will appear with your elective.

12. Once you have entered your subject selection, you may close the site.